# **Photographing Your Artwork**

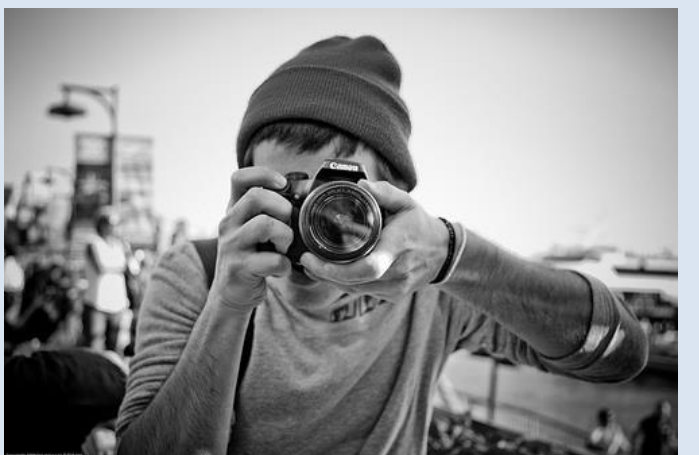

### **Setting up**

- **If your Artwork is framed remove it from the frame. Carefully remove the glass or perspex**
- **If your artwork is on paper, attach it to a background that you can hang or lean against a wall**
- **Keep the background as plain, clean and simple as possible**

#### **Camera positioning**

• **For flat artwork, angle the lens of the camera so it is parallel to your artwork. If the artwork is on at a slant tilt the camera lens to match the angle**

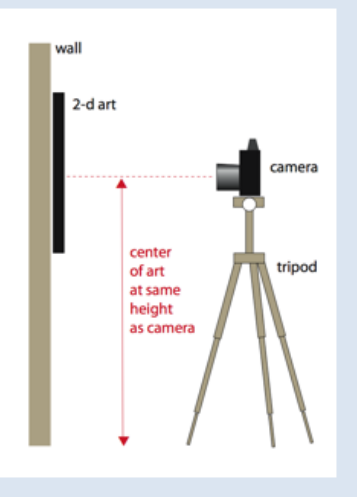

- **Use a tripod if you can so the camera doesn't move.**
- **Compose your photo to only leave a small amount of space around the edge of your artwork so you have to do minimal cropping**
- **File size should be between 1 and 5 mb.**

#### **Lighting**

- **If possible photograph your artwork outdoors, as colours are more accurate in daylight**
- **Aim for even daylight. Cloudy days are best, try to avoid direct sunlight**
- **If you photograph your artwork indoors, set up as close to a window as you can to get as much natural light as possible.**
- **If you need to use lights, don't place them too close to your work, try and place them on either side of your artwork at the same distance away so that they shine an even light on it.**

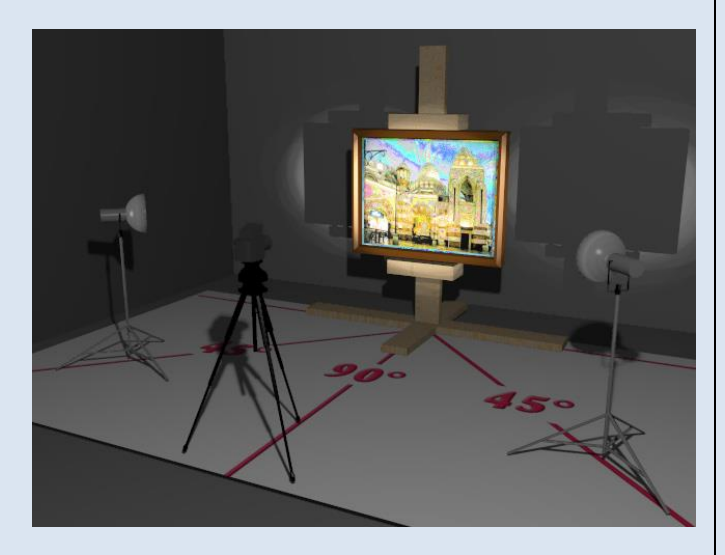

• **If the whites in your artwork are looking orange or blue, try using the daylight preset on your camera**

- **Try not to use your flash – it can distort the colours of your work**
- **Take care that no shadows fall on your artwork**

### **Scanning your artwork**

- **Clean your scanner with a damp cloth so that no marks appear on your image**
- **Put the print face down on the glass and make sure the print is within the edges of the scanner**
- **If the scan appear skewed, line it up again and repeat the process**
- **Set the scanner to scan in pixels in the highest format (around 900 pixels) so that the colours are true to life and the image is clear**
- **For scanning images larger than the scanner size, please refer to this website for instructions [https://blog.artweb.com/how](https://blog.artweb.com/how-to/how_to_scan_artwork/)[to/how\\_to\\_scan\\_artwork/](https://blog.artweb.com/how-to/how_to_scan_artwork/)**

## **Choosing the best photograph of your artwork**

• **Make sure your image is in sharp focus**

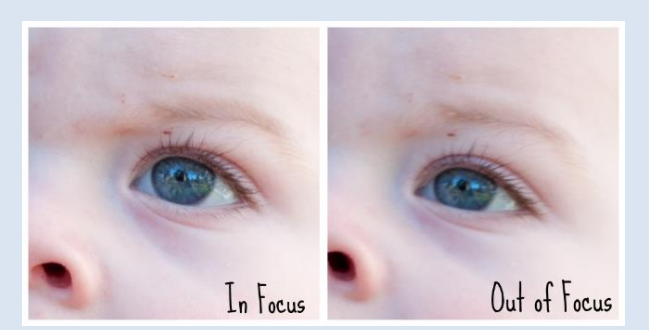

- **Choose the photograph that is closest to your original artwork in terms of colour**
- **Please crop out as much background as possible, using the cropping tool on your photo editing software**
- **Save your photos as jpegs**
- **Your images must be under 5 mb but a minimum of 1mb.**
- **Make sure to include your name, age, postcode and artist statement (35-50 words) with your submission.**

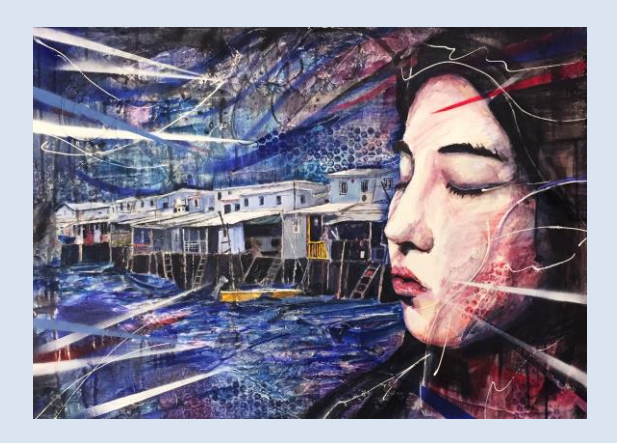

## **Guidelines for Group Entry**

- **Photograph or scan your artwork as above.**
- **Name each file with the artists name so we can match it to their statement and title.**